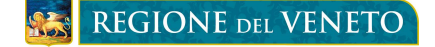

# **BANDO FONDO RISPARMIO ENERGETICO FINALIZZATO ALLA RIDUZIONE DEI CONSUMI DELLA FORNITURA DI ENERGIA PER FINALITÀ SOCIALI**

*DGR n. 1465 del 8 Ottobre 2018*

## **ISTRUZIONI PER L'ENTE PUBBLICO – TIPO B**

### **FASE 1 – PRESENTAZIONE DELLA DOMANDA DA PARTE DEL CITTADINO ATTRAVERSO LA PROCEDURA INFORMATIZZATA "BANDO FONDO RISPARMIO ENERGETICO"**

**Dal 22/10/2018 ed entro il termine perentorio delle ore 12.00 del 22/11/2018 l'Ente richiedente:** 

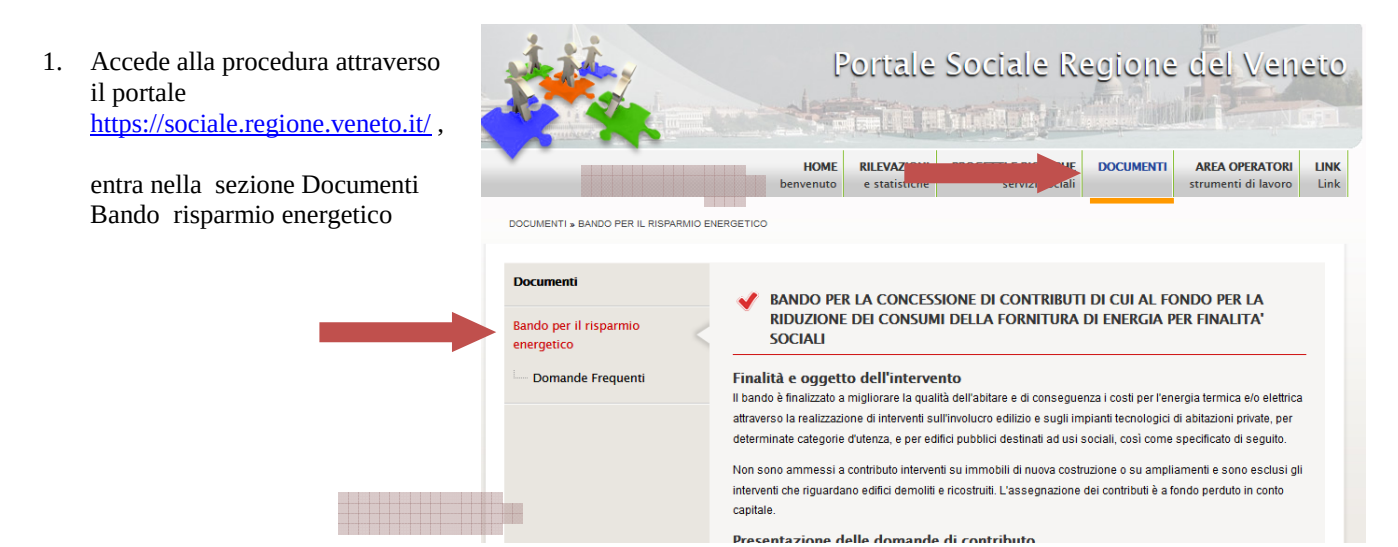

- 2. Compila la domanda attraverso le seguenti modalità:
	- a. **Se dispone di un PC** con connessione ad internet, deve accedere alla specifica procedura informatizzata e compilare la domanda on line;
	- b. **Se non dispone di un PC** o di una connessione ad internet, deve recarsi presso il Comune in cui è situato l'immobile e chiedere il modulo cartaceo della domanda;

2.1.1) Se dispone di un PC con 2. recarsi presso il Comune dove è ubicato l'immobile oggetto dell'intervento e consegnare la domanda cartacea connessione ad internet, clicca compilata e firmata, allegando i documenti previsti dal bando (la data di presentazione sarà quella formalizzata sulla voce "**Accesso alla**  dall'ufficio comunale); **procedura per l'Ente pubblico**" 3. far pervenire la domanda compilata e firmata, allegando i documenti previsti dal bando a mezzo nella sezione "Tempi previsti per la raccomandata con avviso di ricevimento; al fine del rispetto del termine, fa fede la data dell'avviso di ricevimento

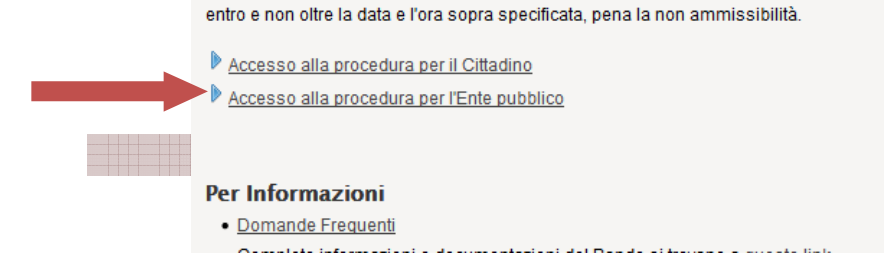

Assessorato ai Servizi Sociali Dipartimento Servizi Sociosanitari e Sociali

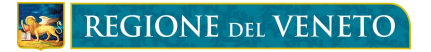

## Presentazione della domanda del finanziamento

#### Per i richiedenti di tipo B

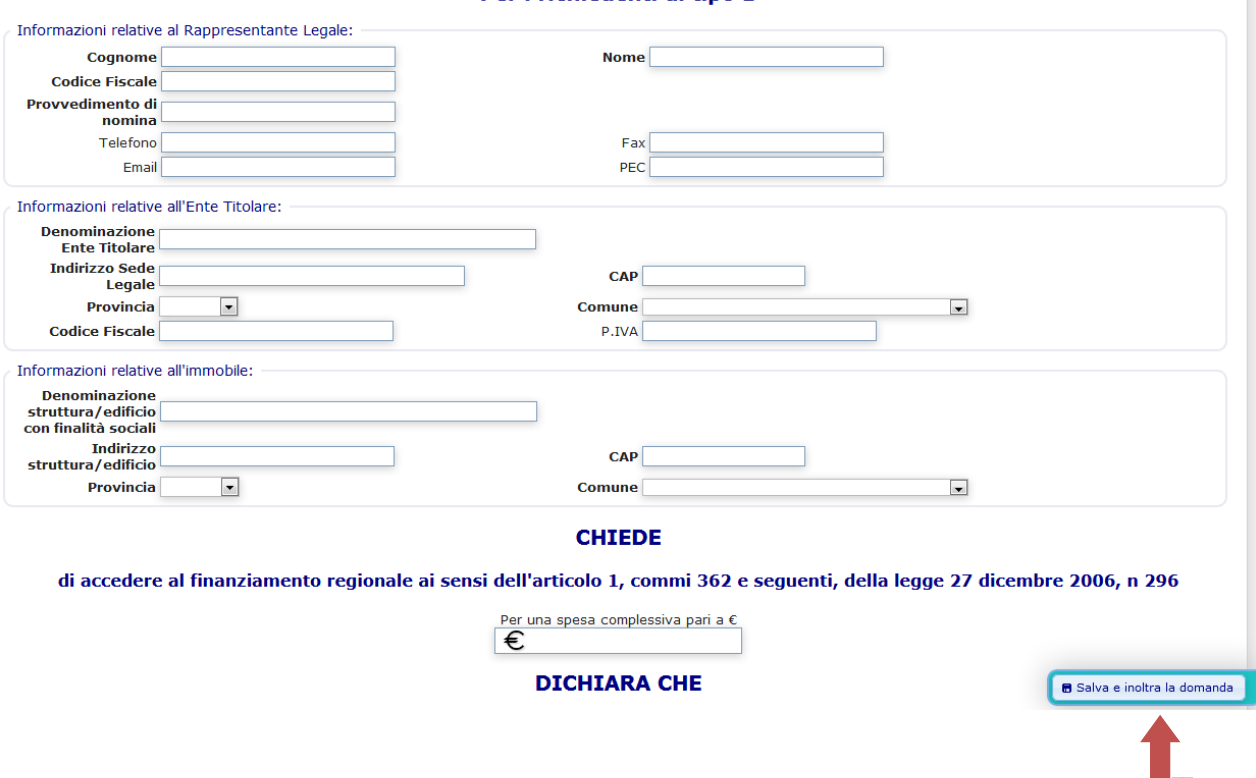

Le informazioni inserite devono essere salvate cliccando sul tasto "Salva e Inoltra la domanda". Automaticamente la domanda compilata sarà visualizzabile dal Comune in cui è situato l'immobile.

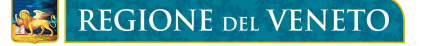

In caso di errori nella compilazione compariranno dei messaggi di avviso ad inizio pagina.

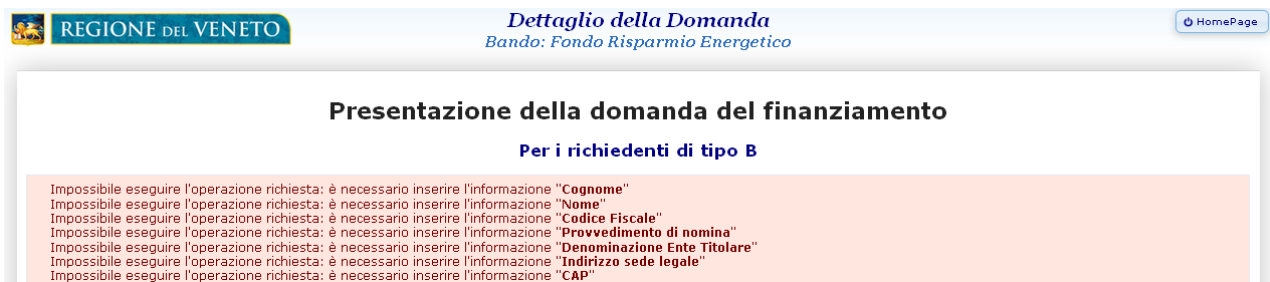

Se invece tutte le informazioni sono state inserite e salvate correttamente, comparirà ad inizio pagina il messaggio "Invio domanda avvenuto con successo" e sarà possibile salvare o stampare la domanda da firmare e consegnare al Comune in cui è situato l'immobile con la documentazione richiesta.

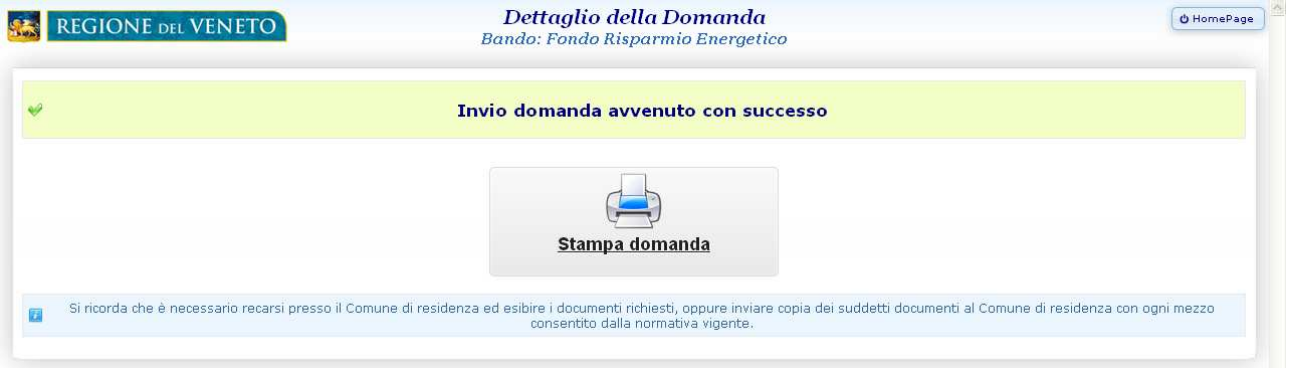

2.1.2) Se non dispone di un PC e/o di 2. recarsi presso il Comune dove è ubicato l'immobile oggetto dell'intervento e consegnare la domanda carta una connessione ad internet, deve recarsi presso il Comune in cui è situato l'immobile oppure all'URP e chiedere il modulo cartaceo della domanda.

Tale modulo è comunque disponibile nel portale

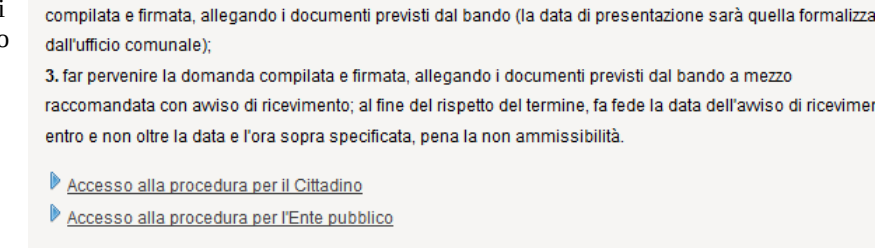

Per chi non potesse compilare la domanda online, modulo da consegnare al comune (Cittadino) Per chi non potesse compilare la domanda online, modulo da consegnare al comune (Ente pubblico)

3. La domanda compilata, stampata (nel caso a) e firmata dal cittadino può essere **consegnata a mano** presso il Comune in cui è situato l'immobile assieme ai documenti richiesti dal bando oppure può essere **inviata** assieme ai documenti richiesti dal bando al Comune in cui è situato l'immobile con ogni mezzo consentito dalla normativa vigente.

> Assessorato ai Servizi Sociali Dipartimento Servizi Sociosanitari e Sociali